# **XPS 15 9530**

Configurazione e specifiche

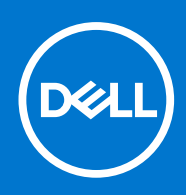

#### Messaggi di N.B., Attenzione e Avvertenza

**N.B.:** un messaggio N.B. (Nota Bene) indica informazioni importanti che contribuiscono a migliorare l'utilizzo del prodotto.

**ATTENZIONE: un messaggio di ATTENZIONE evidenzia la possibilità che si verifichi un danno all'hardware o una perdita di dati ed indica come evitare il problema.**

**AVVERTENZA: un messaggio di AVVERTENZA evidenzia un potenziale rischio di danni alla proprietà, lesioni personali o morte.**

© 2023 Dell Inc. o sue affiliate. Tutti i diritti riservati. Dell Technologies, Dell e altri marchi registrati sono marchi di Dell Inc. o di sue società controllate. Gli altri marchi appartengono ai rispettivi proprietari.

# Sommario

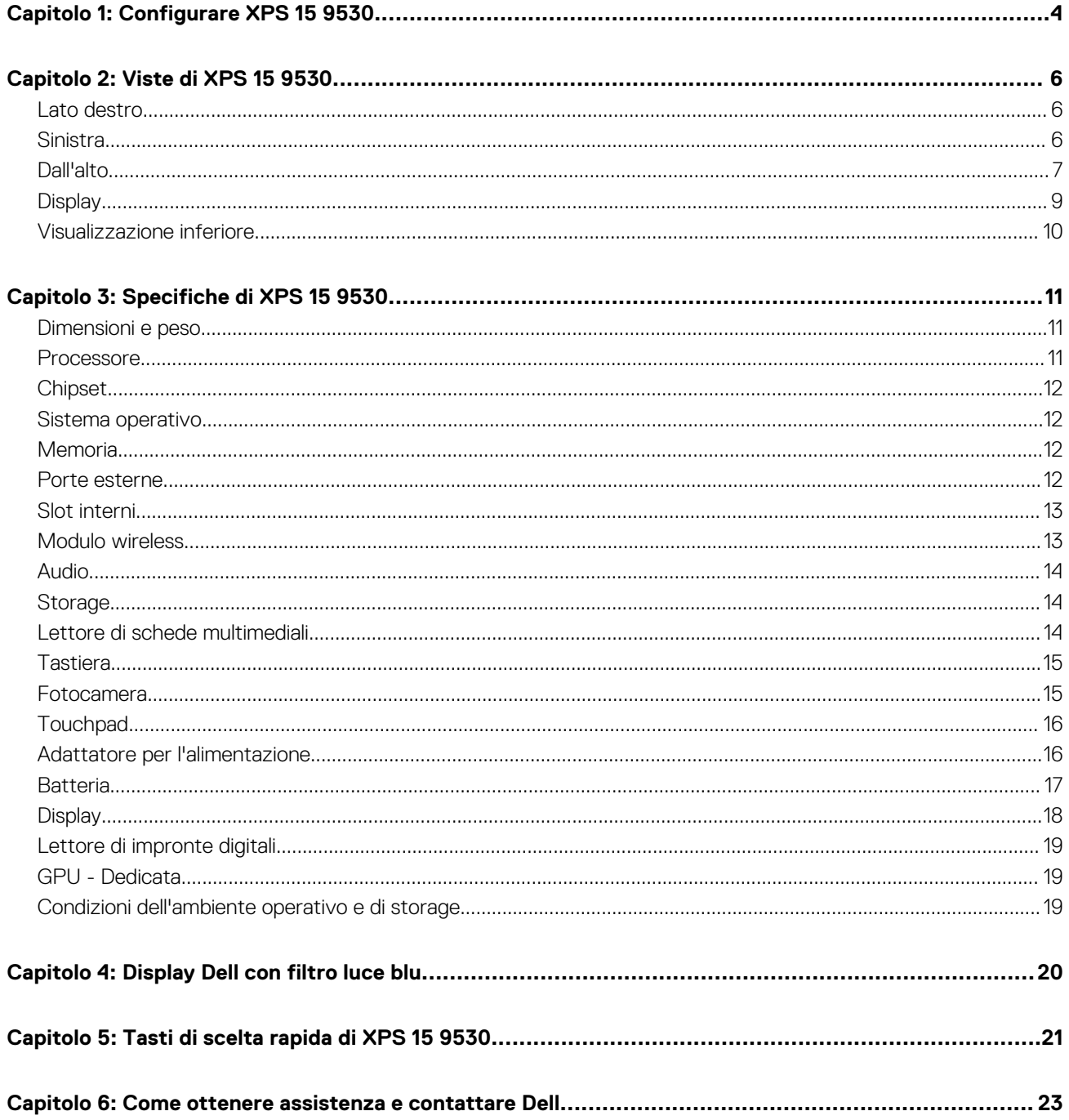

# **Configurare XPS 15 9530**

**1**

<span id="page-3-0"></span>**N.B.:** Le immagini contenute in questo documento possono differire a seconda della configurazione ordinata.

1. Collegare l'adattatore per l'alimentazione e premere il pulsante di accensione.

**N.B.:** È possibile caricare il computer collegando l'adattatore per l'alimentazione a una delle porte Thunderbolt 4 (USB4) Type-C o alla porta USB 3.2 Gen 2 Type-C del computer.

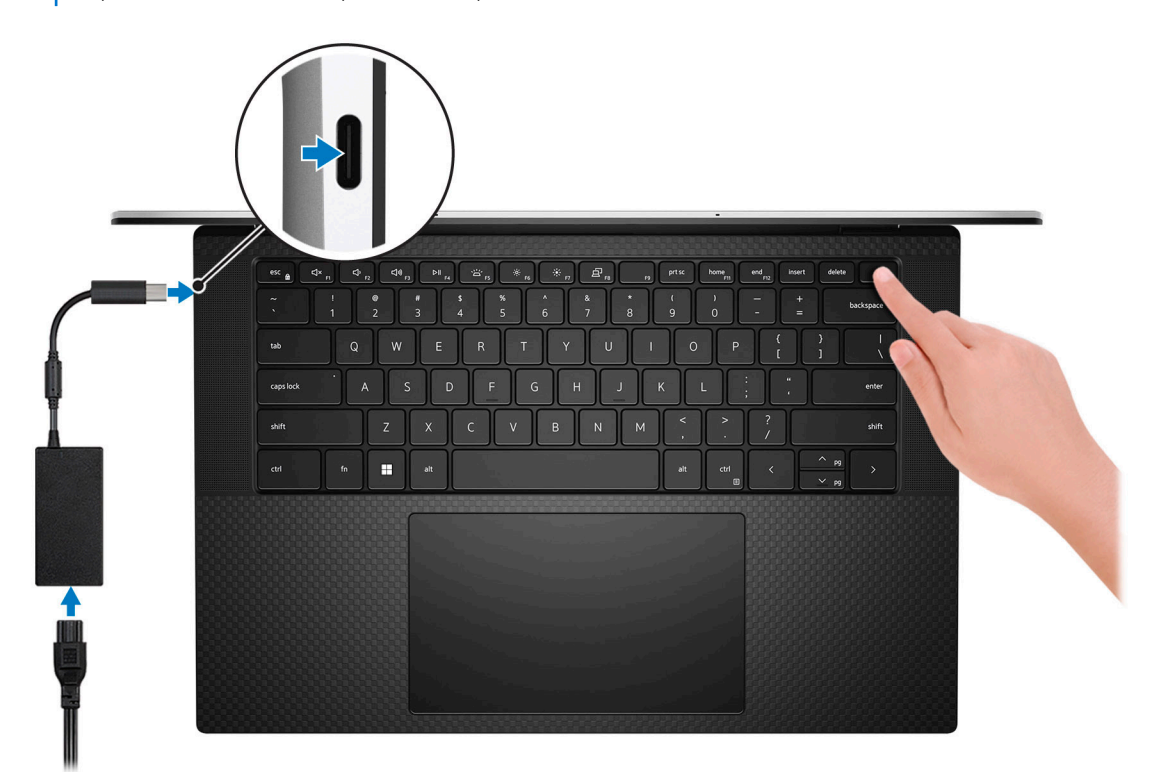

**N.B.:** La batteria può entrare in modalità di risparmio energetico durante la spedizione per conservare la carica. Accertarsi che l'adattatore per l'alimentazione sia collegato al computer quando viene acceso per la prima volta.

#### 2. Completare l'installazione di Windows.

Seguire le istruzioni visualizzate sul display per completare la configurazione. Durante la configurazione, Dell consiglia di:

- Connettersi a una rete per gli aggiornamenti di Windows. **N.B.:** Se si sta effettuando la connessione a una rete wireless fili protetta, immettere la password per l'accesso alla rete wireless quando richiesto.
- Quando si è collegati a Internet, creare oppure accedere con un account Microsoft. Se non si è connessi a Internet, creare un account offline.
- Nella schermata **Supporto e protezione**, immettere le informazioni di contatto.
- 3. Individuare e utilizzare le app Dell dal menu Start di Windows (consigliato).

#### **Tabella 1. Individuare le applicazioni di Dell**

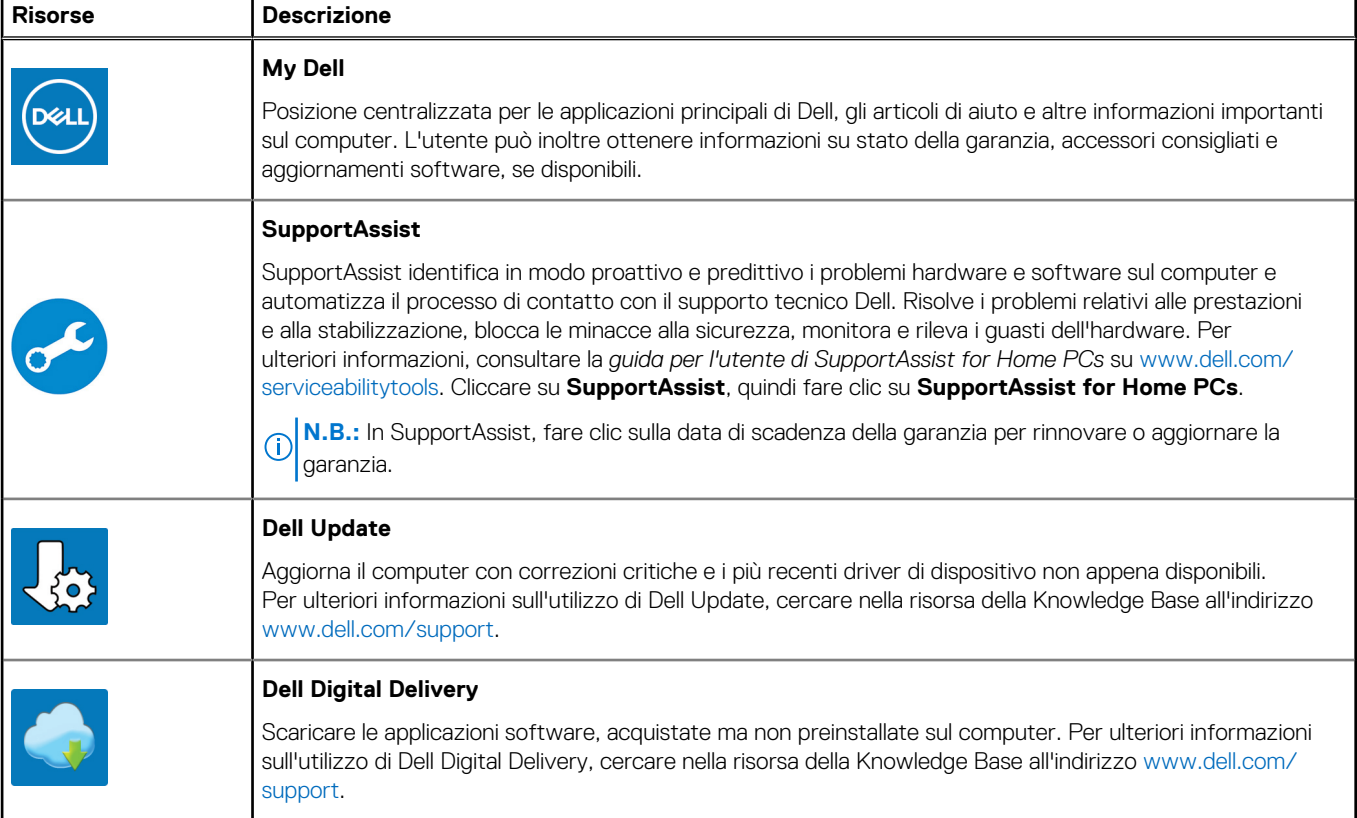

# **Viste di XPS 15 9530**

## <span id="page-5-0"></span>**Lato destro**

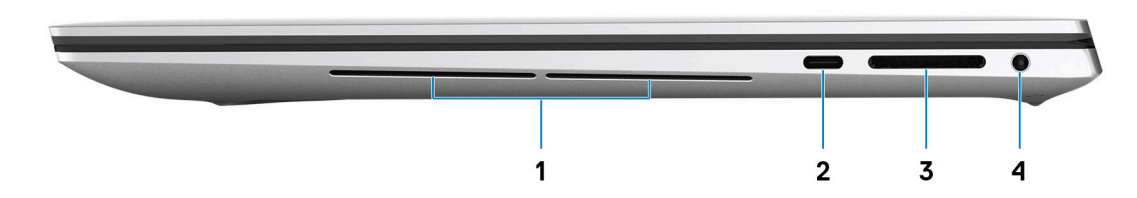

#### 1. **Woofer destro**

Migliora l'uscita audio a bassa frequenza.

#### 2. **1 porta USB 3.2 Gen 2 (Type-C) con DisplayPort ed erogazione dell'alimentazione**

Collegare periferiche come dispositivi di storage esterni, stampanti e schermi esterni. Offre una velocità di trasferimento dati fino a 10 Gb/s per porta USB 3.2 Gen 2x1.

Supporta DisplayPort e, inoltre, consente di collegare un display esterno utilizzando un adattatore di visualizzazione.

**N.B.:** È necessario un adattatore da USB Type-C a DisplayPort (venduto separatamente) per la connessione di un dispositivo DisplayPort.

Supporta l'erogazione dell'alimentazione di tipo bilaterale tra dispositivi. Fornisce una potenza di uscita fino a 5 V/1,5 A

#### 3. **Slot per schede SD**

Legge da e scrive su scheda SD. Il computer supporta i seguenti tipi di schede:

- Secure Digital (SD)
- Secure Digital High Capacity (SDHC)
- Secure Digital Extended Capacity (SDXC)

#### 4. **Porta per cuffie auricolare**

Collegare una cuffie o una cuffie auricolare (cuffie e microfono combinati).

## **Sinistra**

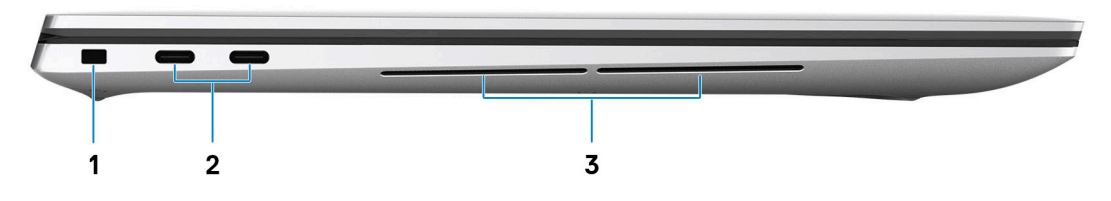

#### 1. **Slot per cavo di sicurezza (a forma di cuneo)**

Collegare un cavo di sicurezza per evitare movimenti non autorizzati del computer.

#### <span id="page-6-0"></span>2. **Porta Thunderbolt 4 (USB4) Type-C con erogazione dell'alimentazione (2)**

Supporta USB4 Gen 3x2, DisplayPort 1.4a e Thunderbolt 4. Consente di collegarsi a un display esterno tramite una scheda video. Offre velocità di trasferimento dati fino a 40 Gb/s per Thunderbolt 4 USB4 Gen 3x2. Supporta l'erogazione dell'alimentazione di tipo bilaterale tra dispositivi. Offre una potenza di uscita fino a 5 V/3 A che consente di eseguire la carica più velocemente.

**(i)** N.B.: È necessario un adattatore da USB Type-C a DisplayPort (venduto separatamente) per la connessione di un dispositivo DisplayPort.

- **N.B.:** È necessario un cavo certificato da 40 Gb/s per ottenere le massime prestazioni di 40 Gb/s.
- **N.B.:** Thunderbolt 4 supporta due schermi 4K o uno schermo 8K.
- **N.B.:** USB4 è compatibile con le versioni precedenti di USB 3.2, USB 2.0 e Thunderbolt 3.
- **(i)** N.B.: È possibile collegare una docking station Dell a una delle due porte Thunderbolt 4. Per ulteriori informazioni, consultare l'articolo della knowledge base [000124295](https://www.dell.com/support/kbdoc/000124295/guide-to-dell-docking-stations) all'indirizzo [www.dell.com/support.](https://www.dell.com/support)

#### 3. **Woofer sinistro**

Migliora l'uscita audio a bassa frequenza.

## **Dall'alto**

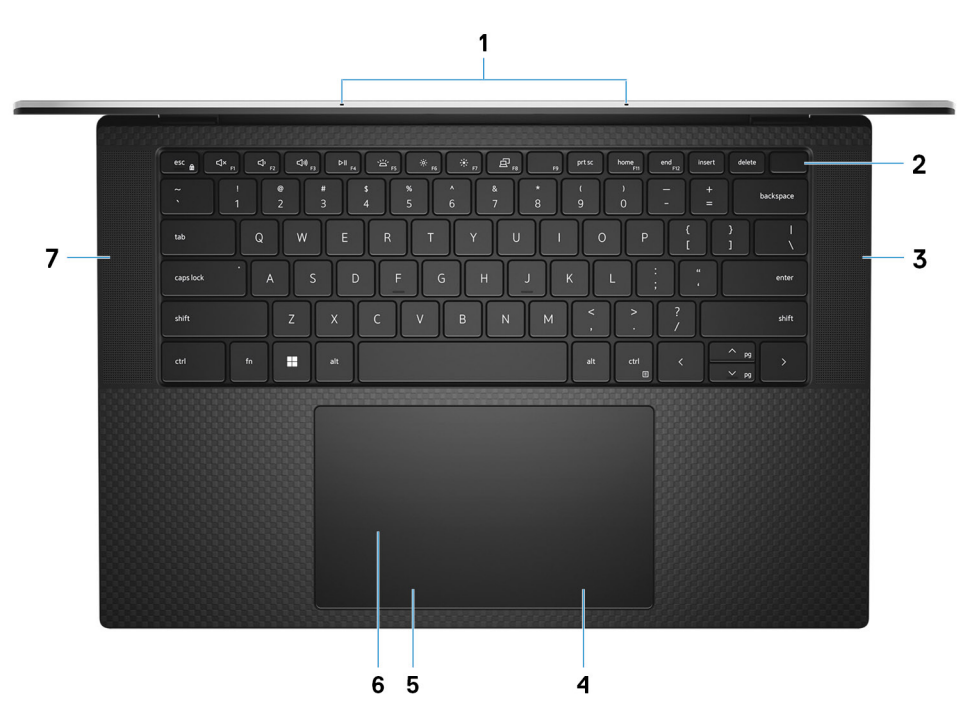

#### 1. **Microfoni (2)**

Forniscono ingresso audio digitale per registrazioni audio, chiamate vocali e così via.

#### 2. **Pulsante di accensione con lettore di impronte digitali**

Premere questo pulsante per accendere il computer se è spento, in stato di sospensione o in stato di ibernazione.

Quando il computer è acceso, premere il pulsante di accensione per metterlo in stato di sospensione; tenere premuto il pulsante di accensione per 10 secondi per forzare l'arresto.

Se il pulsante di accensione è dotato di lettore di impronte digitali, posizionarvi il dito per effettuare l'accesso immediato.

**N.B.:** È possibile personalizzare il comportamento del pulsante di accensione in Windows.

**N.B.:** In Windows, Windows Hello supporta un numero definito di impronte per account. Per ulteriori informazioni sulla configurazione del lettore di impronte digitali con Windows Hello, consultare la risorsa della Knowledge base alla pagina [www.dell.com/support.](https://www.dell.com/support/)

#### 3. **Altoparlante destro**

Fornisce un output audio.

#### 4. **Area per clic con pulsante destro del mouse**

Premere per fare clic con il pulsante destro del mouse.

#### 5. **Area per clic con pulsante sinistro del mouse**

Premere per fare clic con il pulsante sinistro del mouse.

#### 6. **Trackpad**

Scorrere il dito sul trackpad per muovere il puntatore del mouse. Toccare per fare clic con tasto sinistro e toccare con due dita per fare clic con il tasto destro.

#### 7. **Altoparlante sinistro**

Fornisce un output audio.

## <span id="page-8-0"></span>**Display**

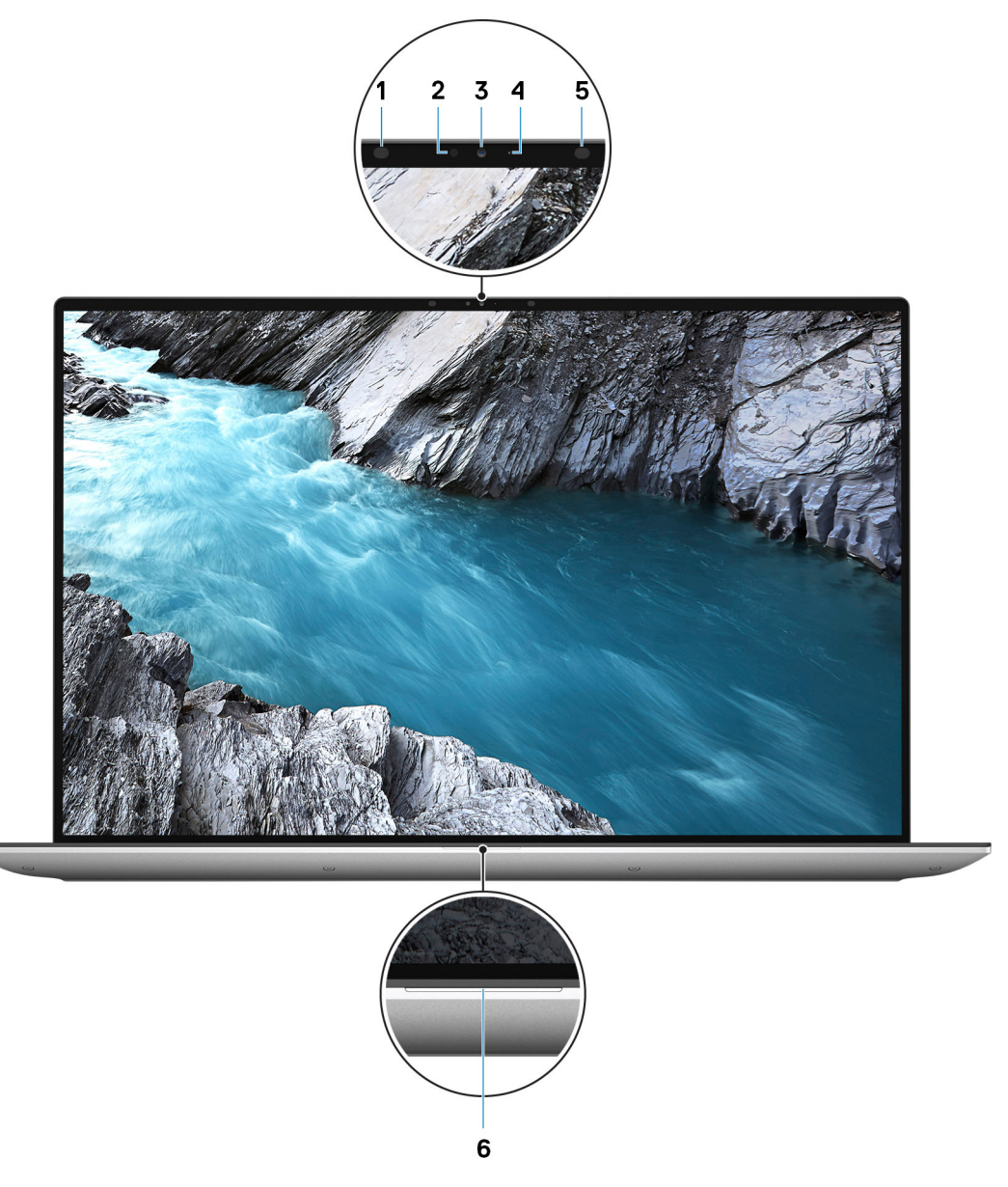

#### 1. **Trasmettitore a infrarossi**

Emette luce a infrarossi, che consente alla fotocamera a infrarossi di rilevare e seguire il movimento.

#### 2. **Sensore di luminosità ambientale**

Il sensore rileva la luce ambientale e regola automaticamente la retroilluminazione della tastiera e la luminosità del display.

#### 3. **Fotocamera RGB a infrarossi**

Questa fotocamera combinata supporta sia il riconoscimento del volto Windows Hello a infrarossi e l'imaging RGB standard per foto e video.

#### 4. **Indicatore di stato della fotocamera**

Si accende quando la fotocamera è in uso.

#### 5. **Trasmettitore a infrarossi**

Emette luce a infrarossi, che consente alla fotocamera a infrarossi di rilevare e seguire il movimento.

#### 6. **Indicatore attività della batteria**

<span id="page-9-0"></span>Indica lo stato di carica della batteria.

Solid White: l'adattatore per l'alimentazione è collegato e la batteria ha più del 5% di carica.

Giallo: il computer è alimentato a batteria, la cui carica è inferiore al 5%.

Spento: l'adattatore per l'alimentazione è collegato e la batteria è completamente carica.

## **Visualizzazione inferiore**

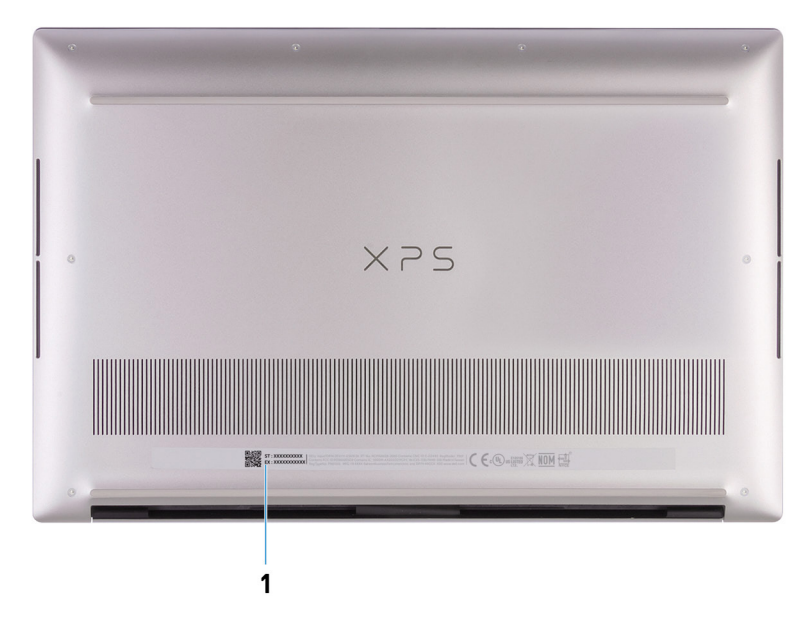

#### 1. **Etichetta codice di matricola**

Il codice di matricola è un ID alfanumerico univoco che consente ai tecnici dell'assistenza di Dell di identificare i componenti hardware del computer e accedere alle informazioni sulla garanzia.

**3**

# **Specifiche di XPS 15 9530**

## <span id="page-10-0"></span>**Dimensioni e peso**

La seguente tabella elenca altezza, larghezza, profondità e peso di XPS 15 9530.

#### **Tabella 2. Dimensioni e peso**

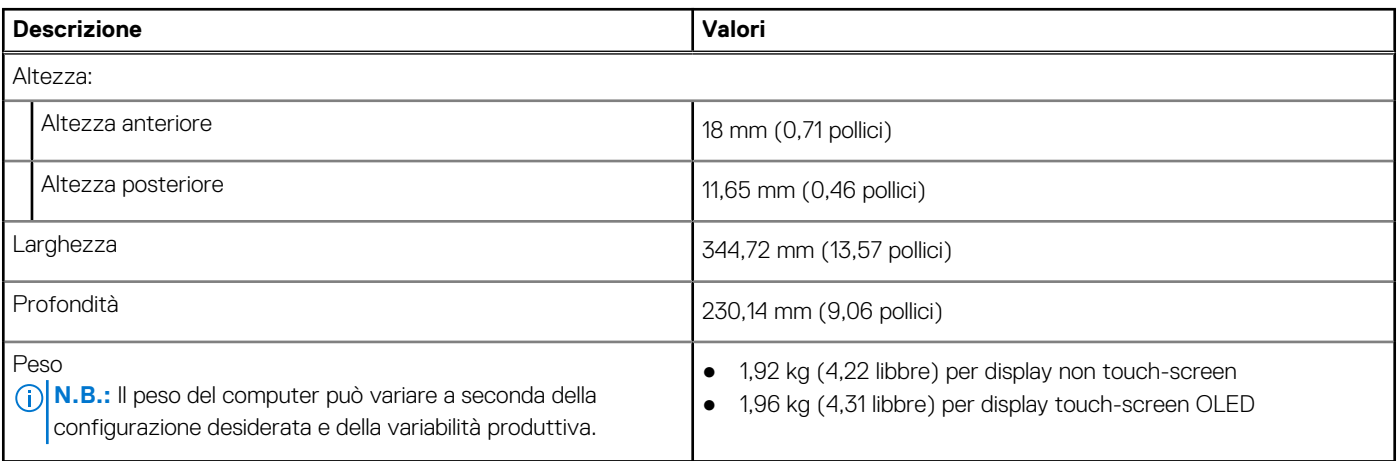

### **Processore**

La seguente tabella elenca i dettagli dei processori supportati da XPS 15 9530.

#### **Tabella 3. Processore**

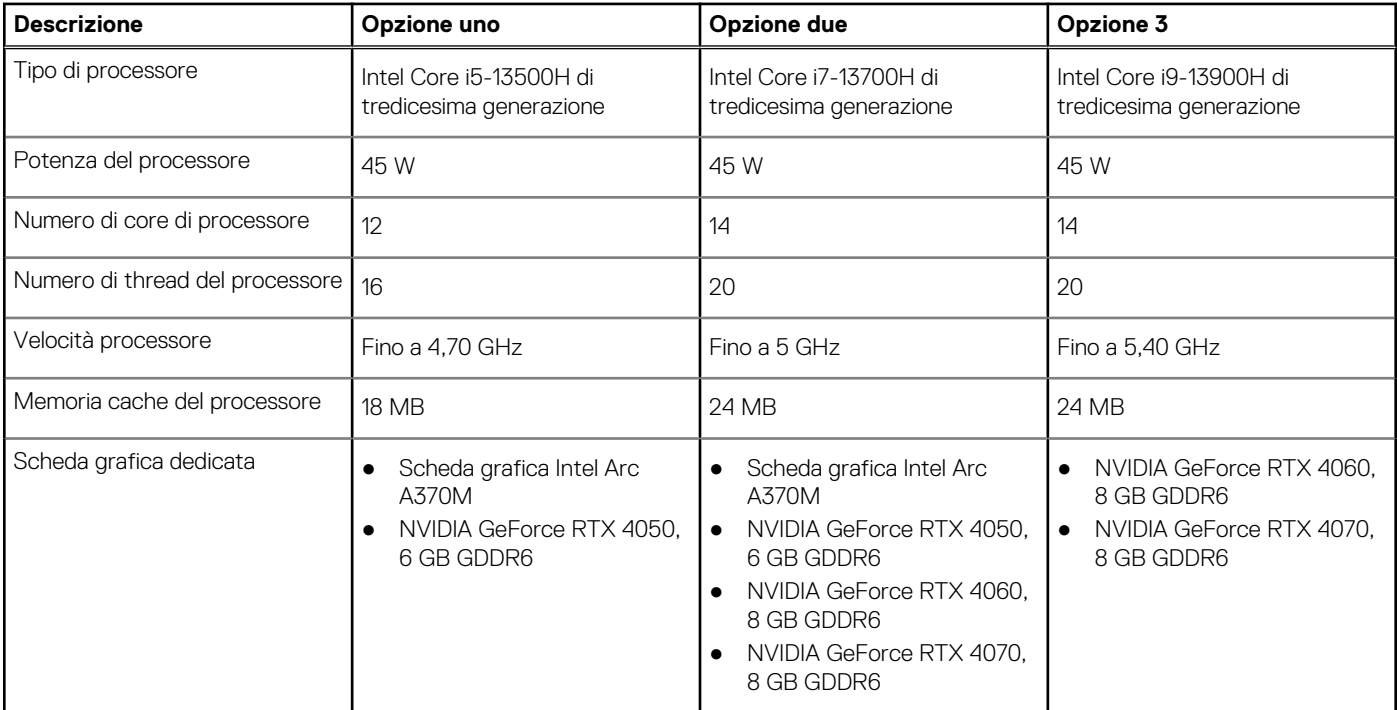

## <span id="page-11-0"></span>**Chipset**

La seguente tabella elenca i dettagli dei chipset supportati da XPS 15 9530.

#### **Tabella 4. Chipset**

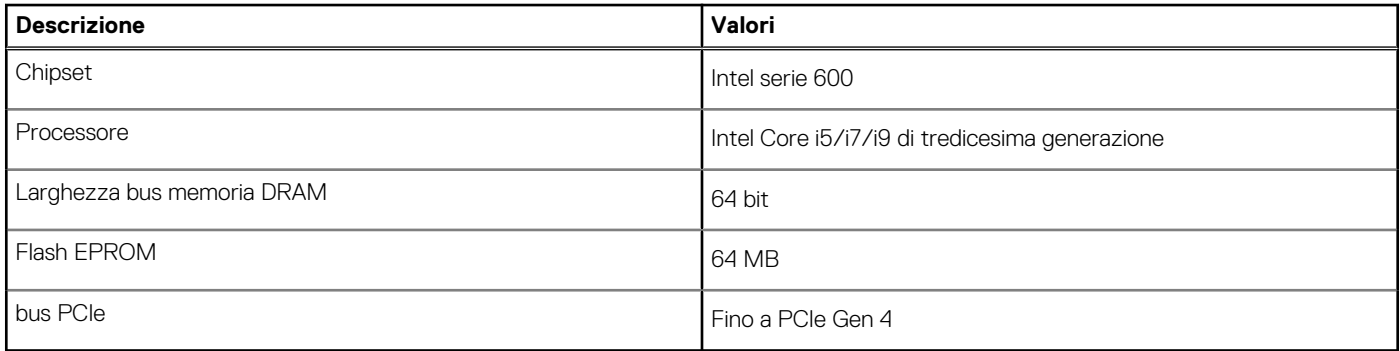

## **Sistema operativo**

XPS 15 9530 supporta i seguenti sistemi operativi:

- Windows 11 Home, 64 bit
- Windows 11 Pro, 64 bit

## **Memoria**

La seguente tabella fornisce le specifiche di memoria di XPS 15 9530.

#### **Tabella 5. Specifiche della memoria**

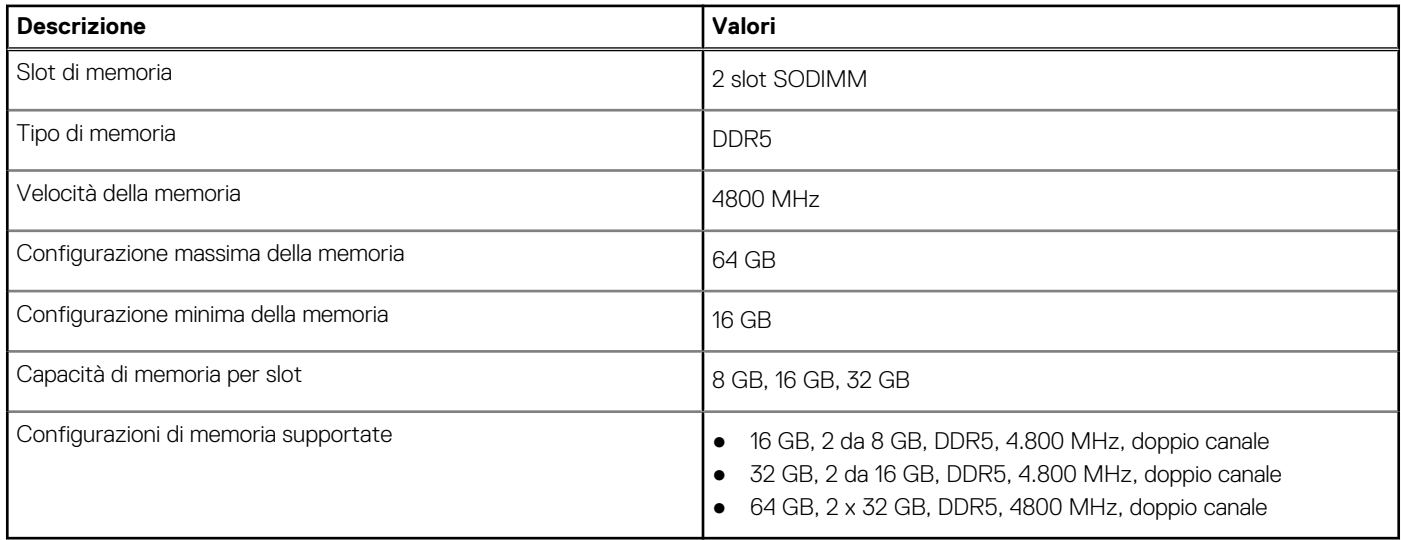

### **Porte esterne**

La seguente tabella fornisce le specifiche delle porte esterne di XPS 15 9530.

#### <span id="page-12-0"></span>**Tabella 6. Porte esterne**

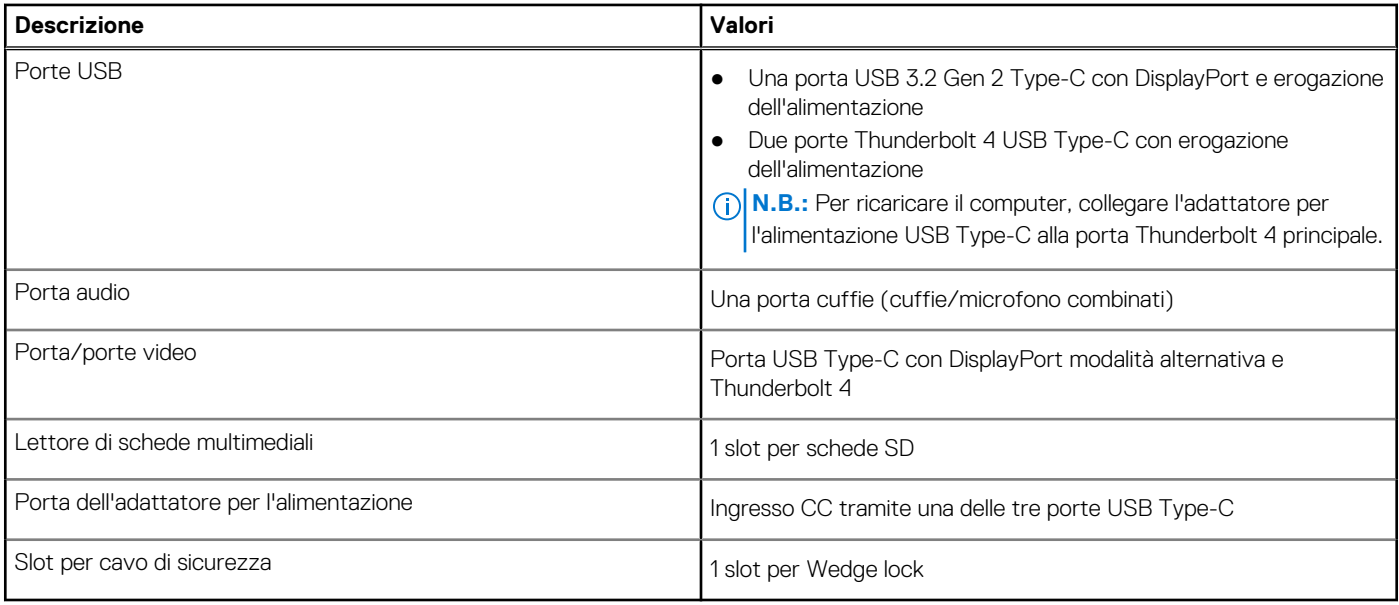

## **Slot interni**

La seguente tabella elenca gli slot interni di XPS 15 9530.

#### **Tabella 7. Slot interni**

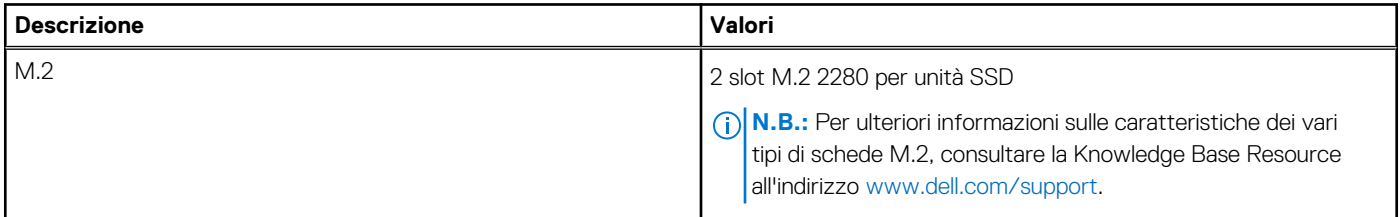

## **Modulo wireless**

La seguente tabella elenca le specifiche del modulo WLAN wireless supportato da XPS 15 9530.

#### **Tabella 8. Specifiche dei moduli wireless**

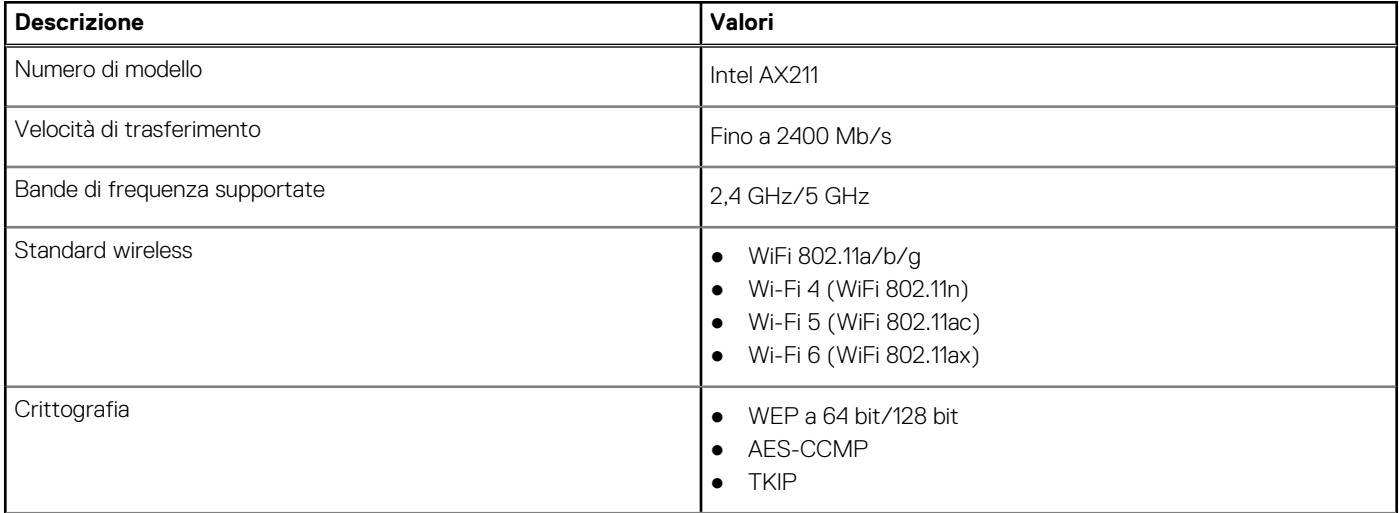

#### <span id="page-13-0"></span>**Tabella 8. Specifiche dei moduli wireless (continua)**

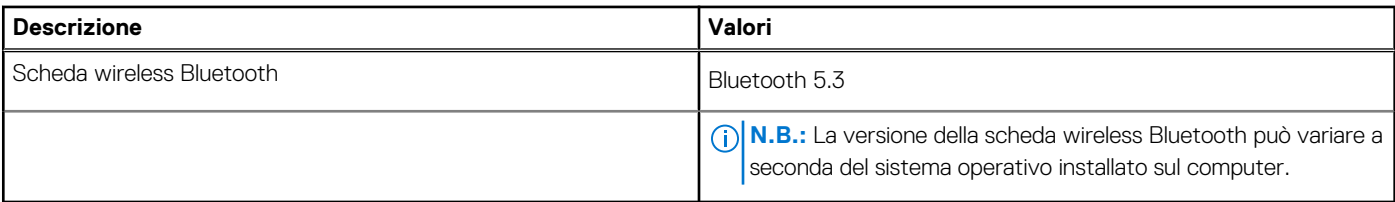

## **Audio**

La seguente tabella fornisce le specifiche audio di XPS 15 9530.

#### **Tabella 9. Specifiche dell'audio**

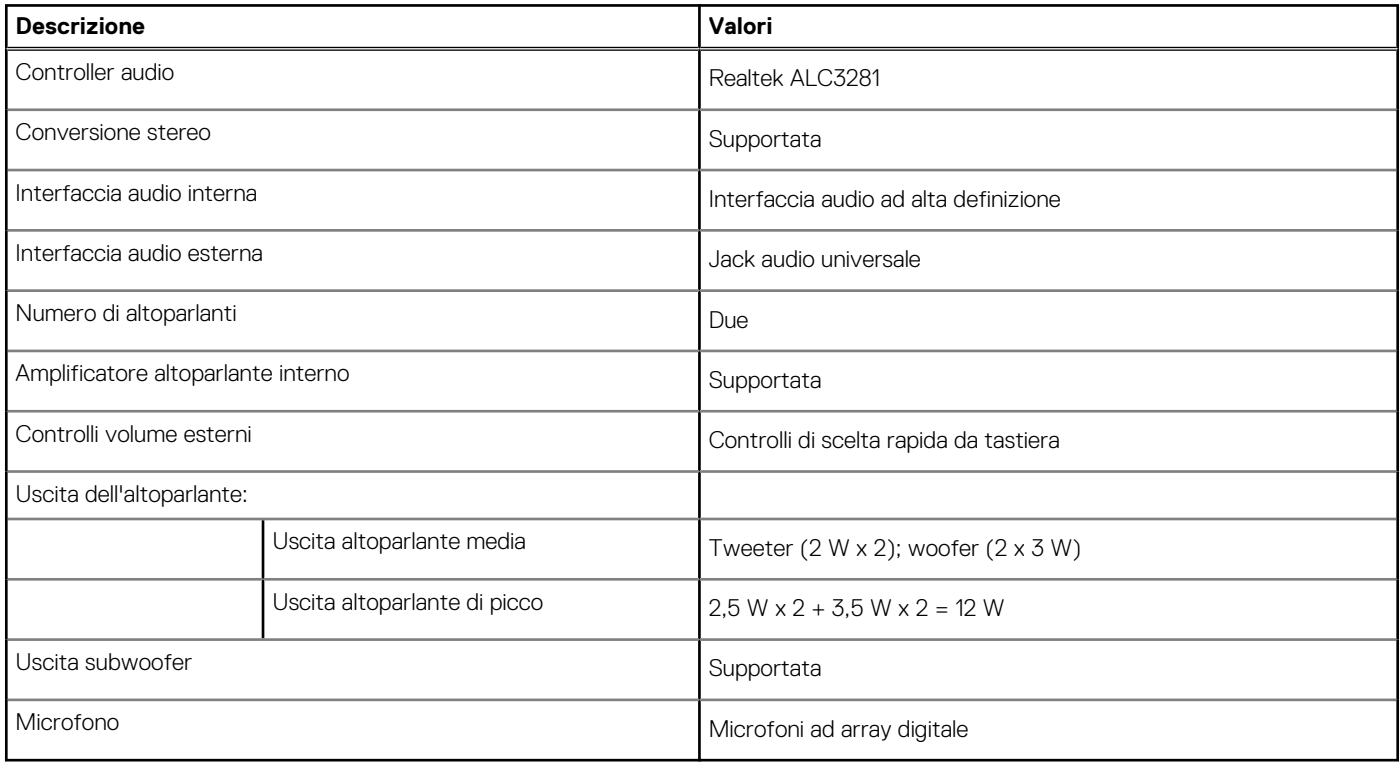

## **Storage**

Questa sezione elenca le opzioni di storage su XPS 15 9530. XPS 15 9530 supporta due unità SSD M.2 2280.

#### **Tabella 10. Specifiche di storage**

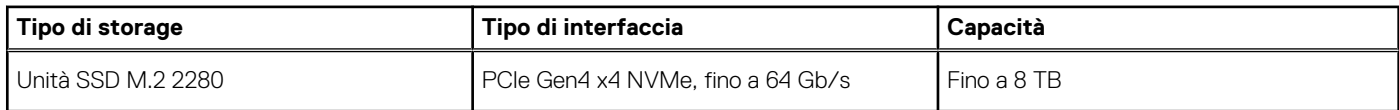

## **Lettore di schede multimediali**

La seguente tabella elenca le schede multimediali supportate da XPS 15 9530.

#### <span id="page-14-0"></span>**Tabella 11. Specifiche del lettore di schede multimediali**

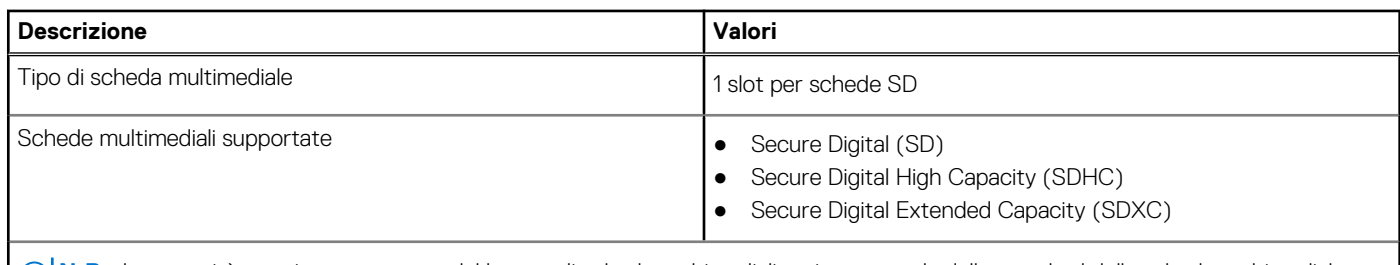

**N.B.:** La capacità massima supportata dal lettore di schede multimediali varia a seconda dello standard della scheda multimediale installata nel computer.

## **Tastiera**

La seguente tabella fornisce le specifiche della tastiera di XPS 15 9530.

#### **Tabella 12. Specifiche della tastiera**

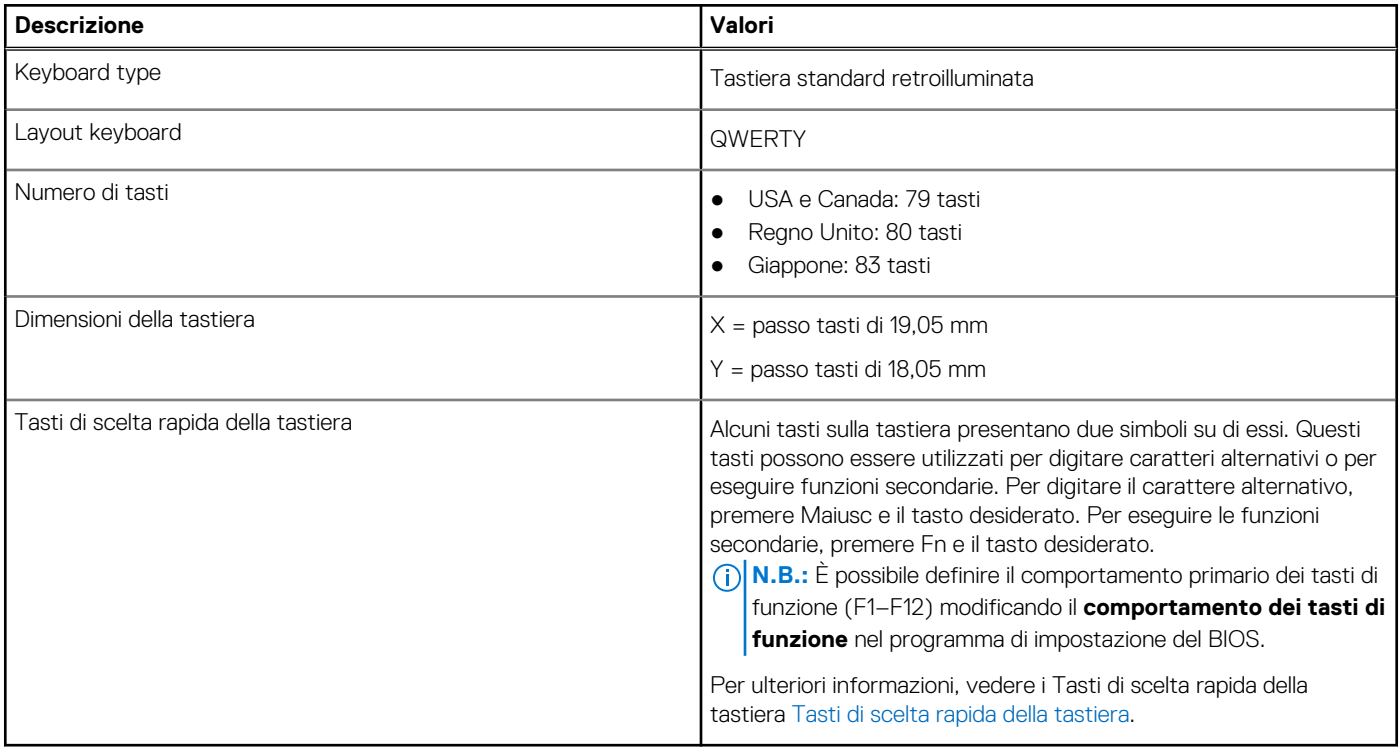

## **Fotocamera**

La seguente tabella fornisce le specifiche della fotocamera di XPS 15 9530.

#### **Tabella 13. Specifiche della fotocamera**

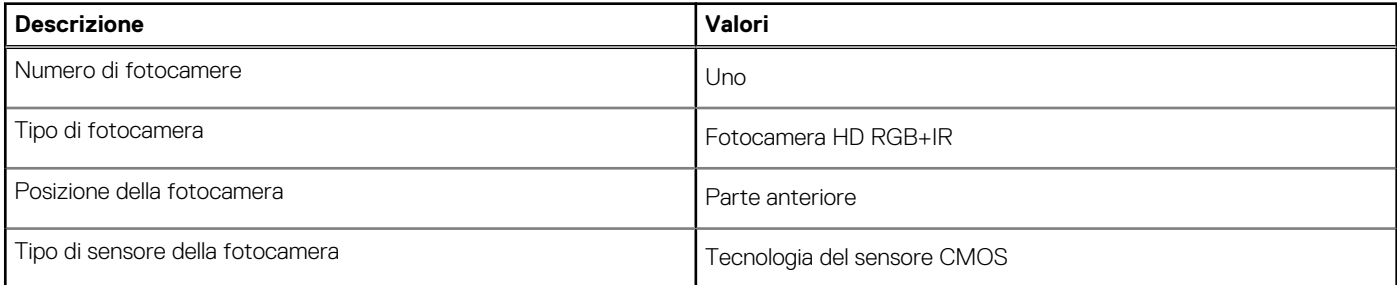

#### <span id="page-15-0"></span>**Tabella 13. Specifiche della fotocamera (continua)**

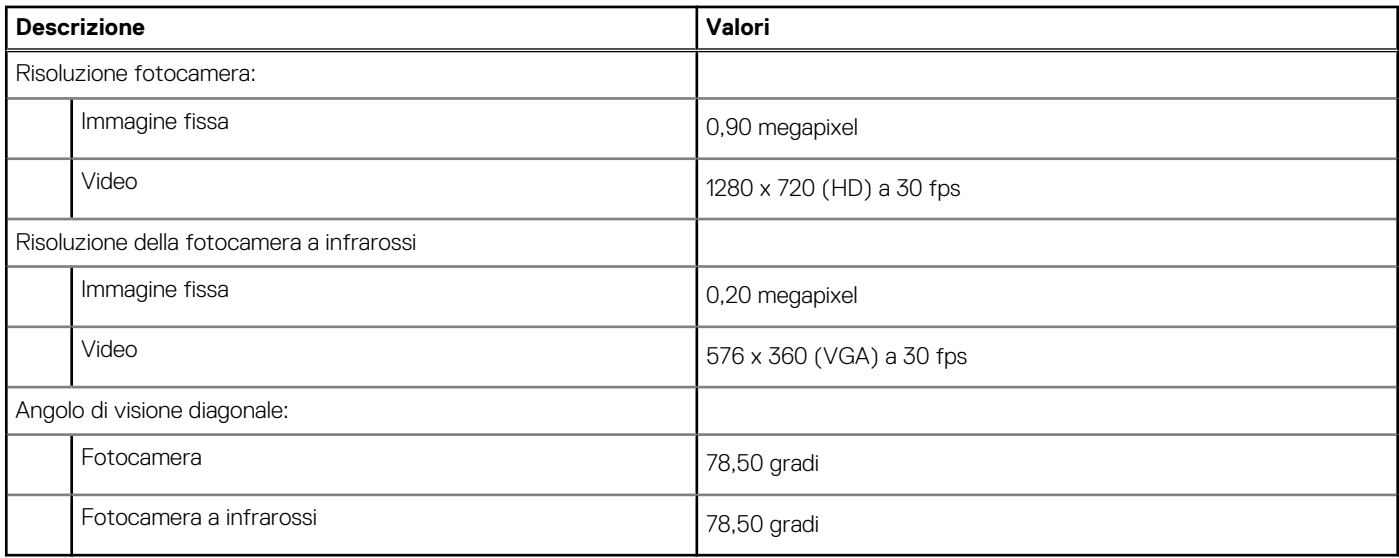

## **Touchpad**

La seguente tabella fornisce le specifiche del touchpad di XPS 15 9530.

#### **Tabella 14. Specifiche del touchpad**

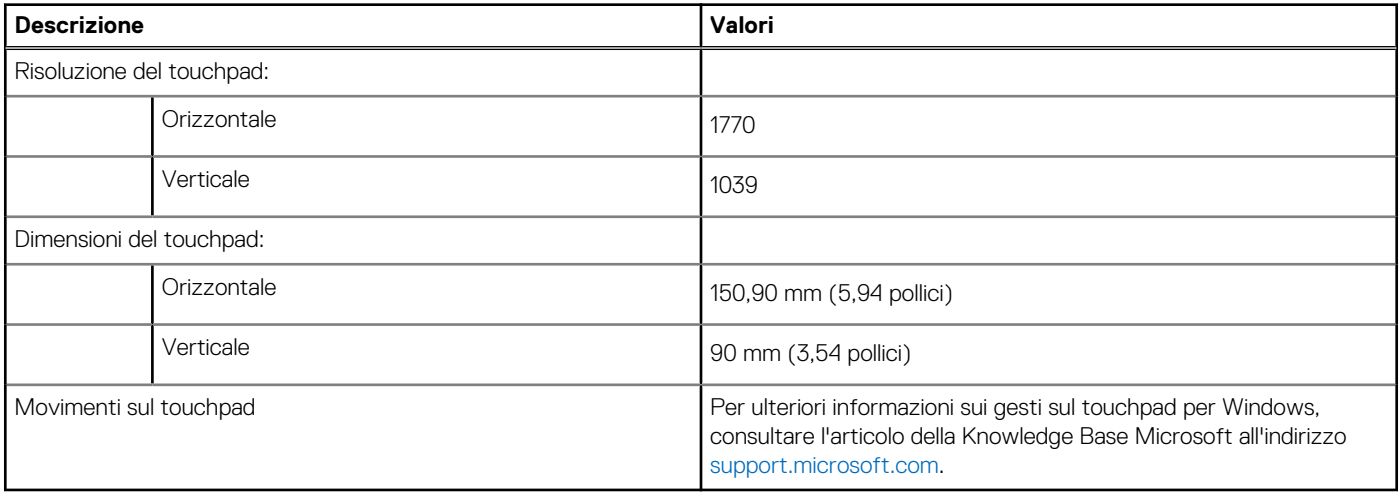

## **Adattatore per l'alimentazione**

La seguente tabella fornisce le specifiche dell'adattatore per l'alimentazione di XPS 15 9530.

#### **Tabella 15. Specifiche dell'adattatore per l'alimentazione**

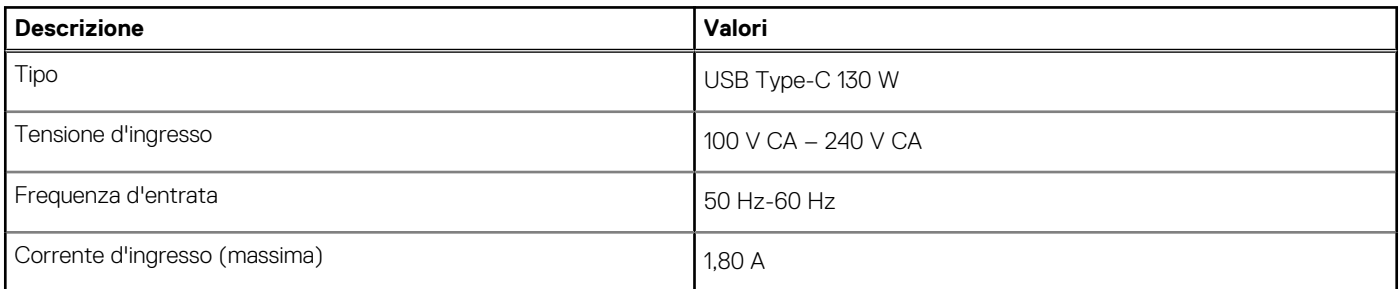

#### <span id="page-16-0"></span>**Tabella 15. Specifiche dell'adattatore per l'alimentazione (continua)**

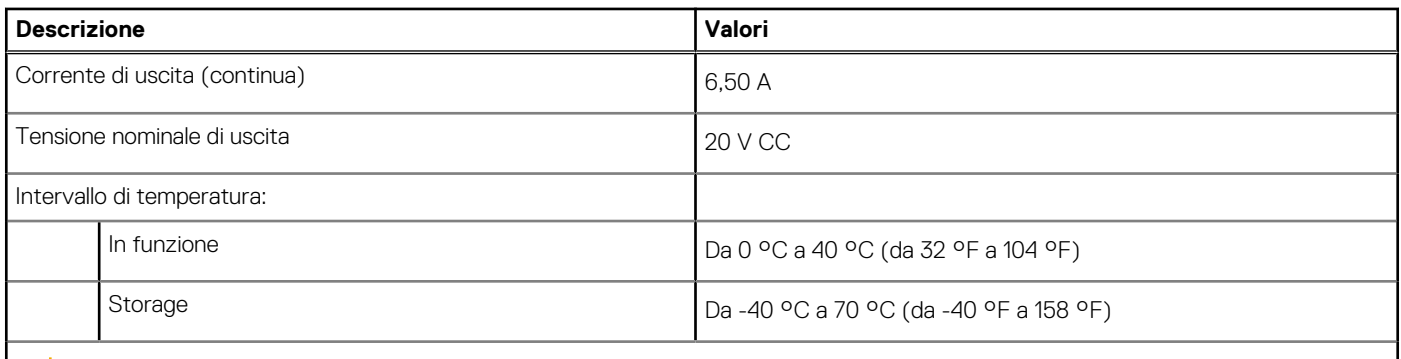

**ATTENZIONE: Le gamme di temperatura di esercizio e di stoccaggio possono variare tra i componenti, pertanto il funzionamento o lo stoccaggio del dispositivo al di fuori di questi intervalli può influire sulle prestazioni dei componenti.**

### **Batteria**

La seguente tabella fornisce le specifiche della batteria di XPS 15 9530.

#### **Tabella 16. Specifiche della batteria**

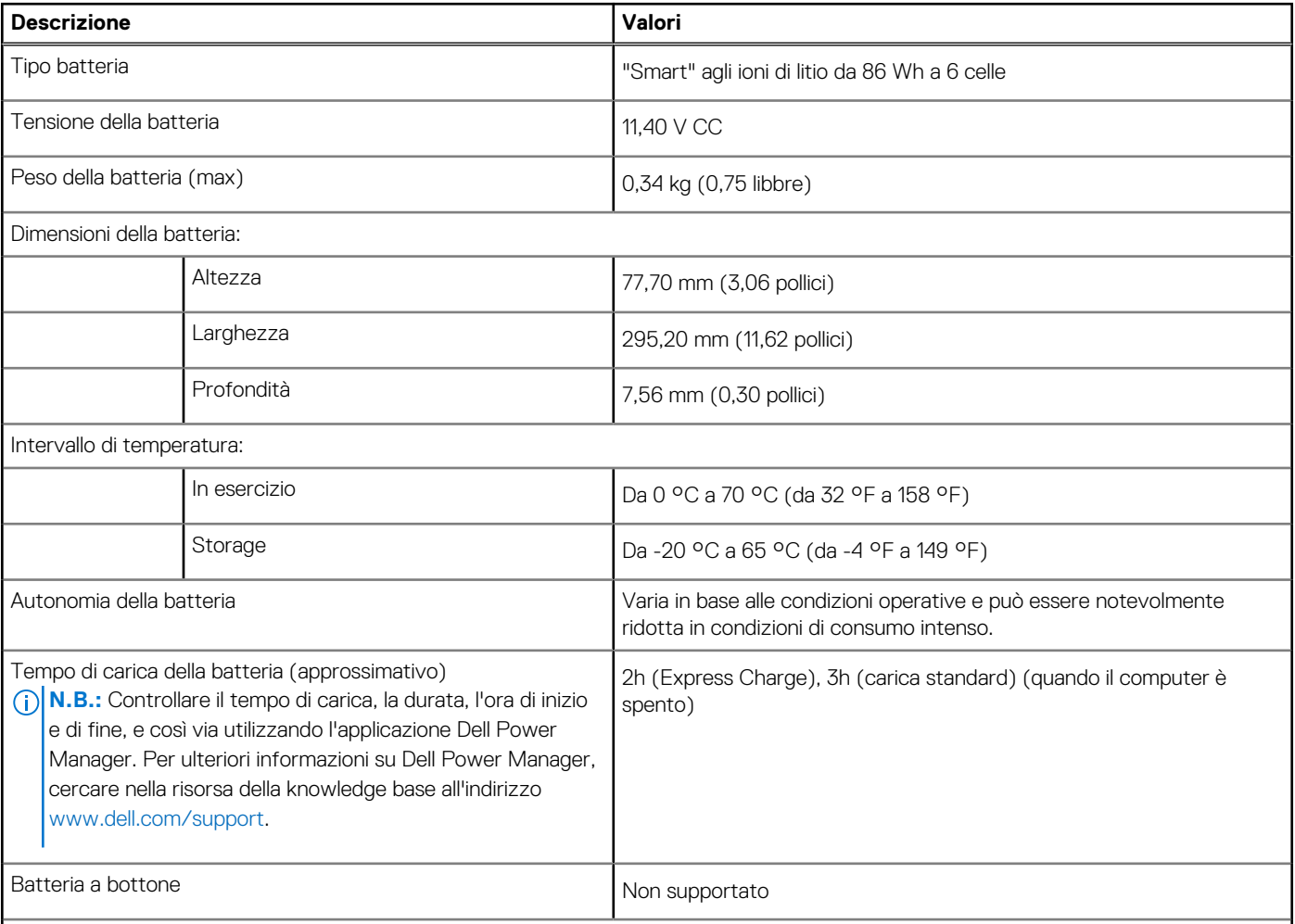

**ATTENZIONE: Le gamme di temperatura di esercizio e di stoccaggio possono variare tra i componenti, pertanto il funzionamento o lo stoccaggio del dispositivo al di fuori di questi intervalli può influire sulle prestazioni dei componenti.**

#### <span id="page-17-0"></span>**Tabella 16. Specifiche della batteria (continua)**

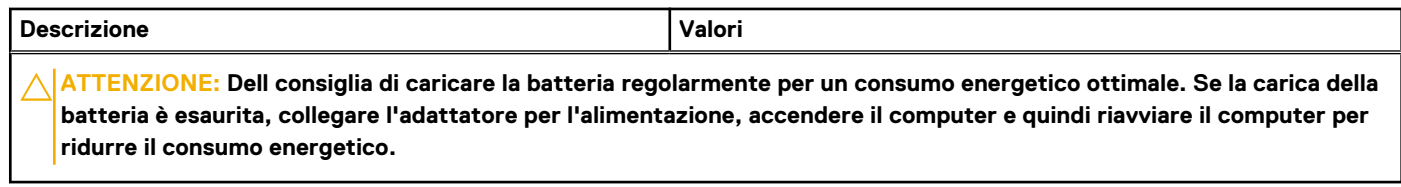

## **Display**

La seguente tabella fornisce le specifiche del display di XPS 15 9530.

#### **Tabella 17. Specifiche del display**

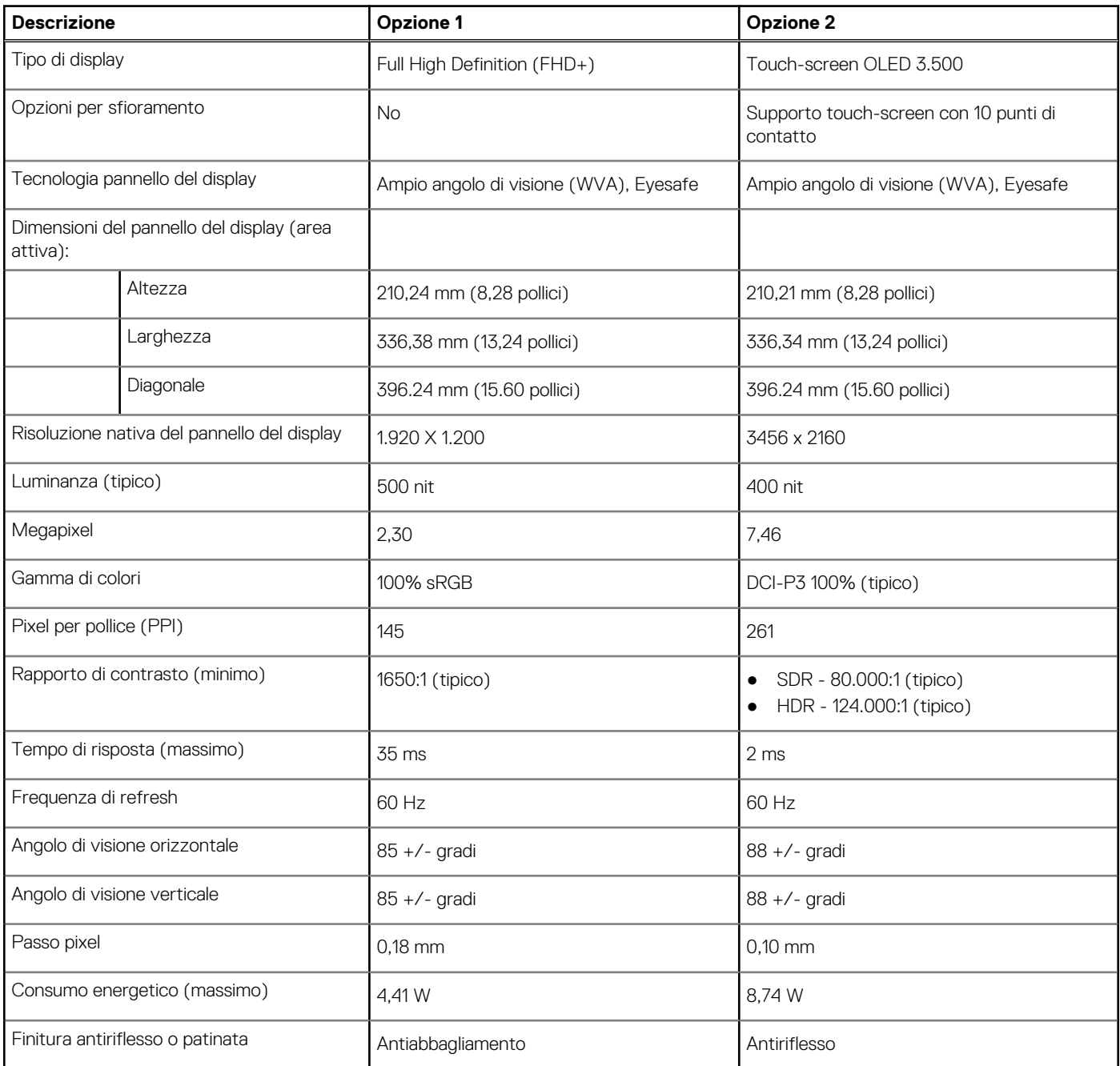

## <span id="page-18-0"></span>**Lettore di impronte digitali**

La seguente tabella fornisce le specifiche del lettore di impronte digitali di XPS 15 9530.

**N.B.:** Il lettore di impronte digitali si trova sul pulsante di alimentazione.

#### **Tabella 18. Specifiche del lettore di impronte digitali**

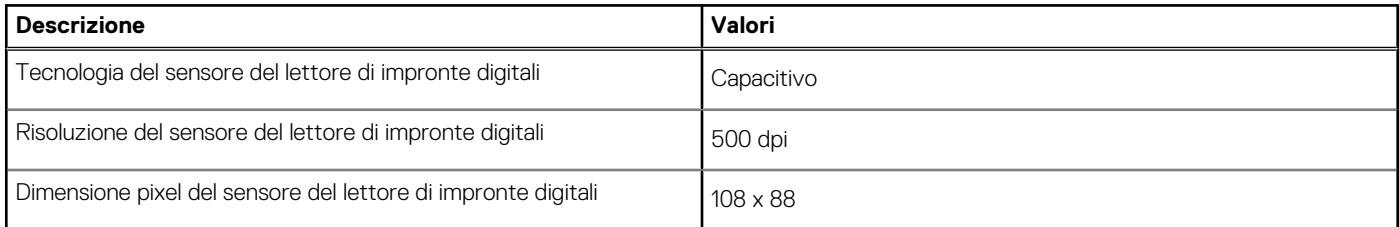

## **GPU - Dedicata**

La seguente tabella elenca le specifiche della GPU dedicata supportata da XPS 15 9530.

#### **Tabella 19. GPU - Dedicata**

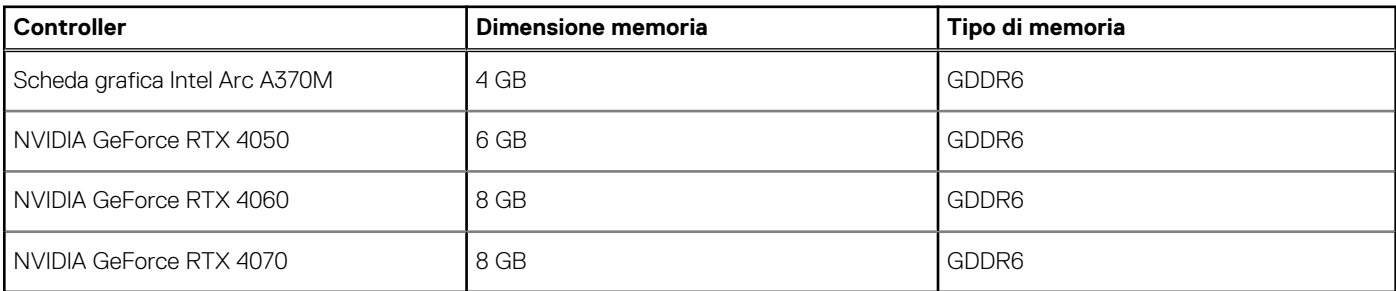

## **Condizioni dell'ambiente operativo e di storage**

La seguente tabella elenca le specifiche operative e di storage di XPS 15 9530.

**Livello di sostanze contaminanti trasmesse per via aerea:** G1 come definito da ISA-S71.04-1985

#### **Tabella 20. Ambiente del computer**

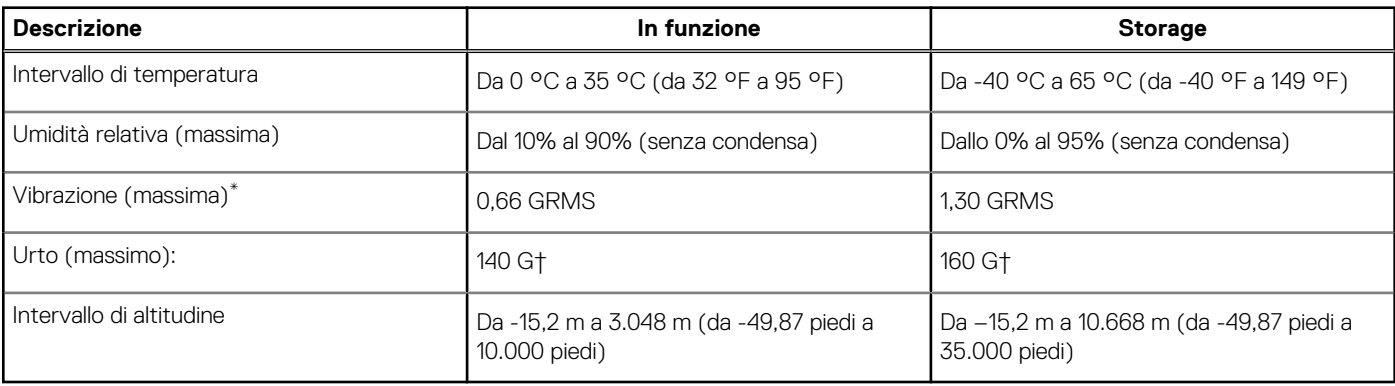

#### **ATTENZIONE: Le gamme di temperatura di esercizio e di stoccaggio possono variare tra i componenti, pertanto il funzionamento o lo stoccaggio del dispositivo al di fuori di questi intervalli può influire sulle prestazioni dei componenti.**

\* Misurata utilizzando uno spettro a vibrazione casuale che simula l'ambiente dell'utente.

† Misurato utilizzando un impulso semisinusoidale di 2 ms quando il disco rigido è in uso.

# **Display Dell con filtro luce blu**

#### <span id="page-19-0"></span>**AVVERTENZA: L'esposizione prolungata alla luce blu dal display può provocare effetti a lungo termine, come affaticamento o danni agli occhi.**

La funzionalità ComfortView nei notebook Dell è progettata per ridurre al minimo l'emissione di luce blu dal display per un migliore comfort degli occhi.

Per ridurre il rischio di utilizzo del display per un periodo di tempo prolungato, si consiglia di:

- 1. Impostare lo schermo del portatile a una distanza di visualizzazione confortevole tra 20 pollici e 28 pollici (50 cm e 70 cm) dagli occhi.
- 2. Sbattere frequentemente le palpebre per inumidire gli occhi o bagnarli con acqua.
- 3. Fare pause regolari e frequenti di 20 minuti ogni due ore di lavoro.
- 4. Distogliere lo sguardo dal display e osservare un oggetto distante 609,60 cm per almeno 20 secondi durante ogni pausa.

# **5**

# **Tasti di scelta rapida di XPS 15 9530**

<span id="page-20-0"></span>**N.B.:** I caratteri della tastiera possono variare a seconda della lingua di configurazione di quest'ultima. I tasti utilizzati per i collegamenti di scelta rapida restano invariati a prescindere dalla lingua.

Alcuni tasti sulla tastiera presentano due simboli su di essi. Questi tasti possono essere utilizzati per digitare caratteri alternativi o per eseguire funzioni secondarie. Il simbolo indicato nella parte inferiore del tasto si riferisce al carattere digitato quando il tasto è premuto. Se si preme MAIUSC e il tasto, viene digitato il simbolo mostrato nella parte superiore del tasto. Ad esempio, se si preme **2**, viene digitato **2**; se si preme **MAIUSC** + **2**, viene digitato **@**.

I tasti da **F1** a **F12** nella riga superiore della tastiera sono tasti funzione per il controllo multimediale, come indicato dall'icona nella parte inferiore del tasto. Premere il tasto funzione per richiamare l'attività rappresentata dall'icona. Ad esempio, premendo **F1** si disattiva l'audio (fare riferimento alla tabella di seguito).

Tuttavia, se i tasti funzione da **F1** a **F12** sono necessari per applicazioni software specifiche, è possibile disabilitare la funzionalità multimediale premendo **Fn** + **Esc**. Successivamente, è possibile richiamare il controllo multimediale **Fn** e il rispettivo tasto funzione. Ad esempio, è possibile disabilitare l'audio premendo **Fn** + **F1**.

**N.B.:** È possibile anche definire il comportamento primario dei tasti di funzione (da **F1** a **F12**) modificando il **Comportamento dei tasti di funzione** nel programma di impostazione del BIOS.

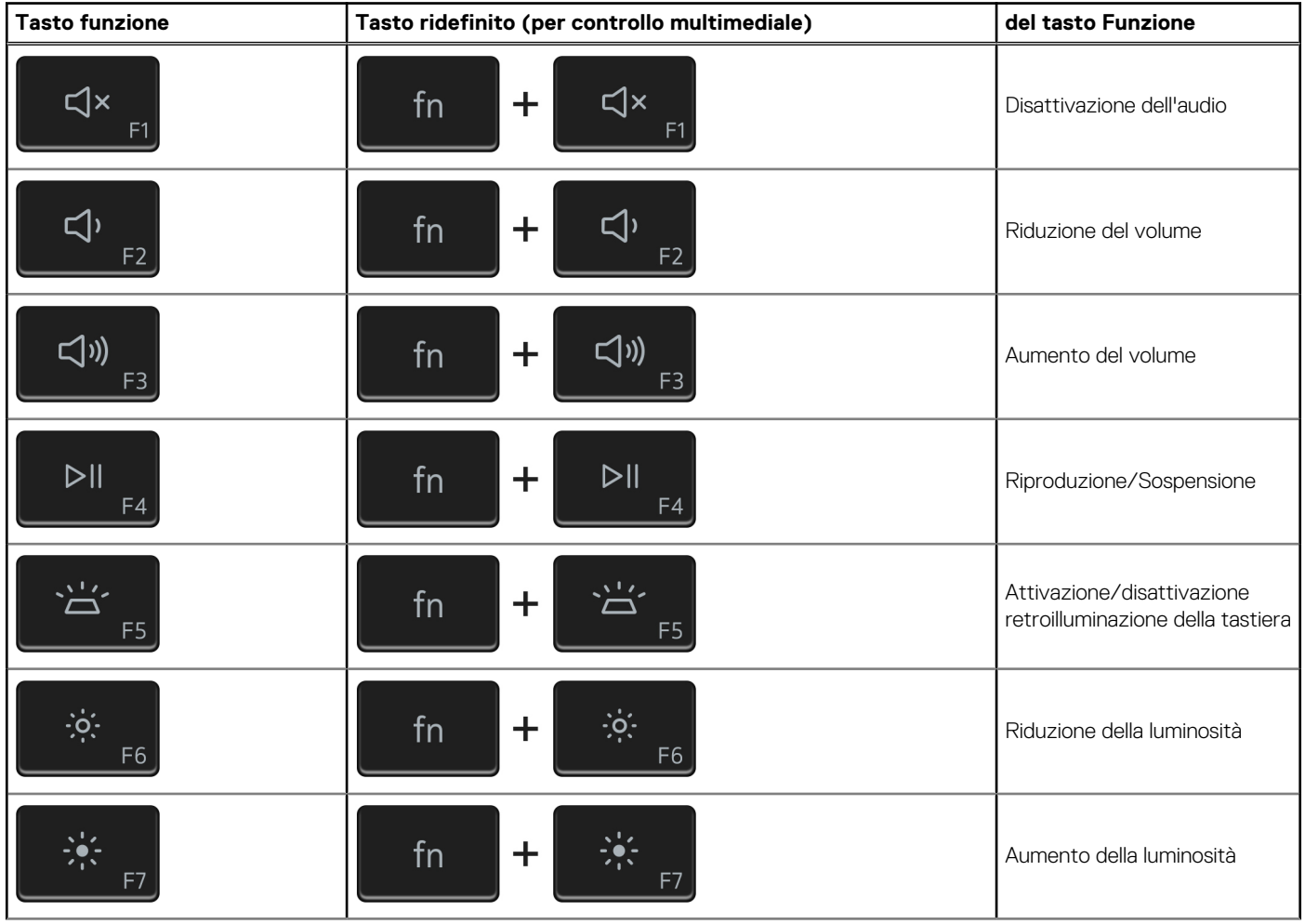

#### **Tabella 21. Elenco dei tasti di scelta rapida**

#### **Tabella 21. Elenco dei tasti di scelta rapida (continua)**

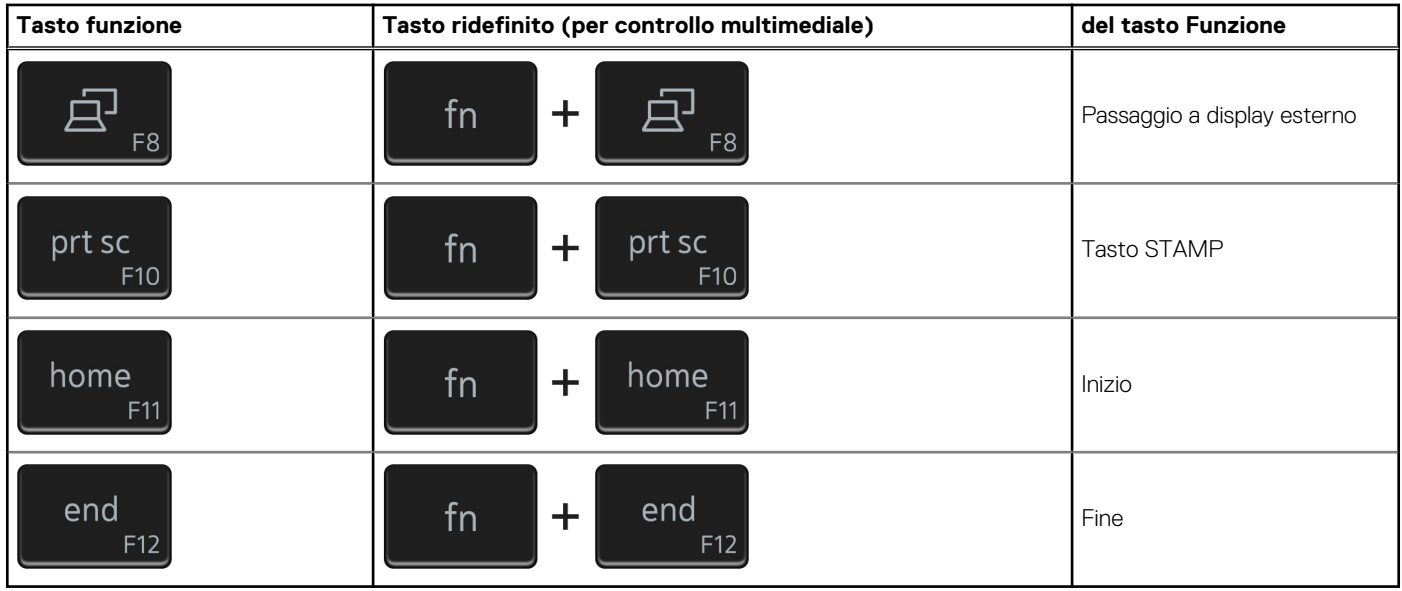

Il tasto **Fn** selezionato viene inoltre utilizzato con i tasti selezionati sulla tastiera per richiamare altre funzioni secondarie.

#### **Tabella 22. Elenco dei tasti di scelta rapida**

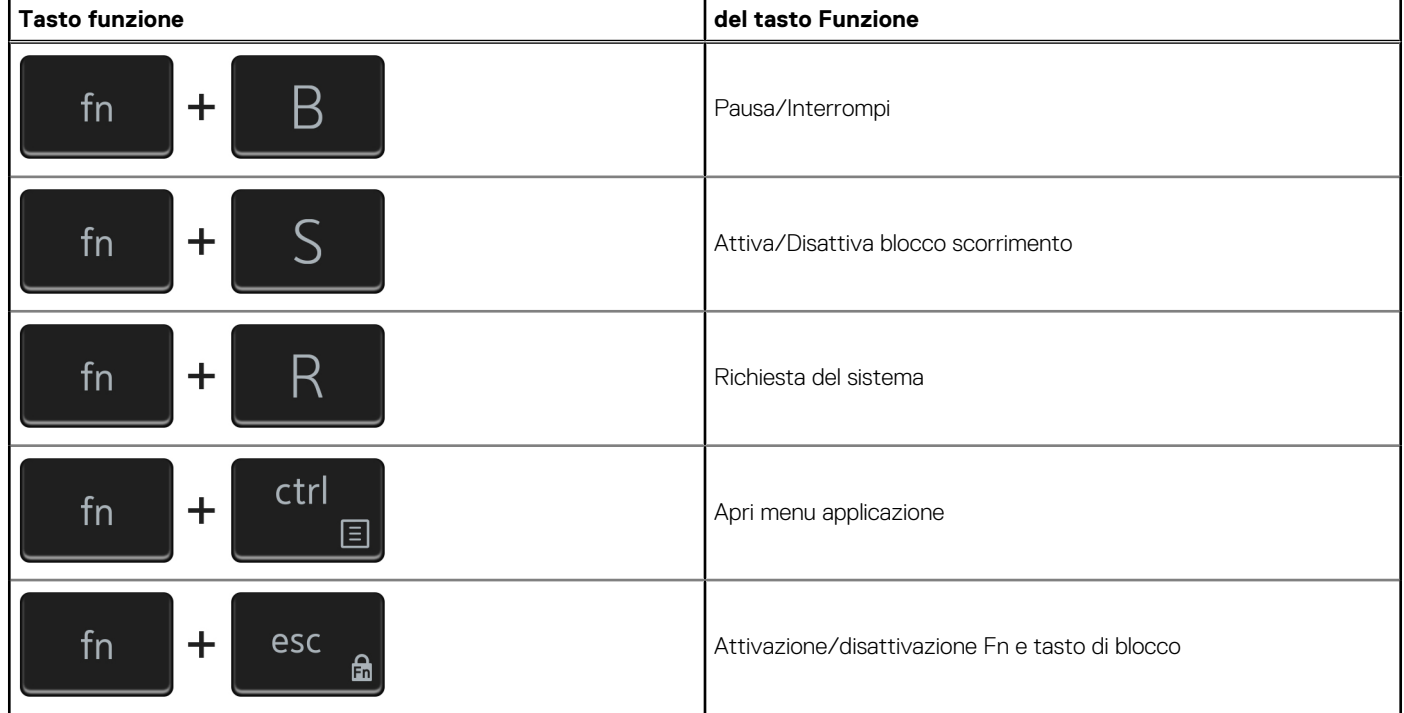

# <span id="page-22-0"></span>**Come ottenere assistenza e contattare Dell**

## Risorse di self-help

È possibile richiedere informazioni e assistenza su prodotti e servizi Dell mediante l'utilizzo delle seguenti risorse self-help:

#### **Tabella 23. Risorse di self-help**

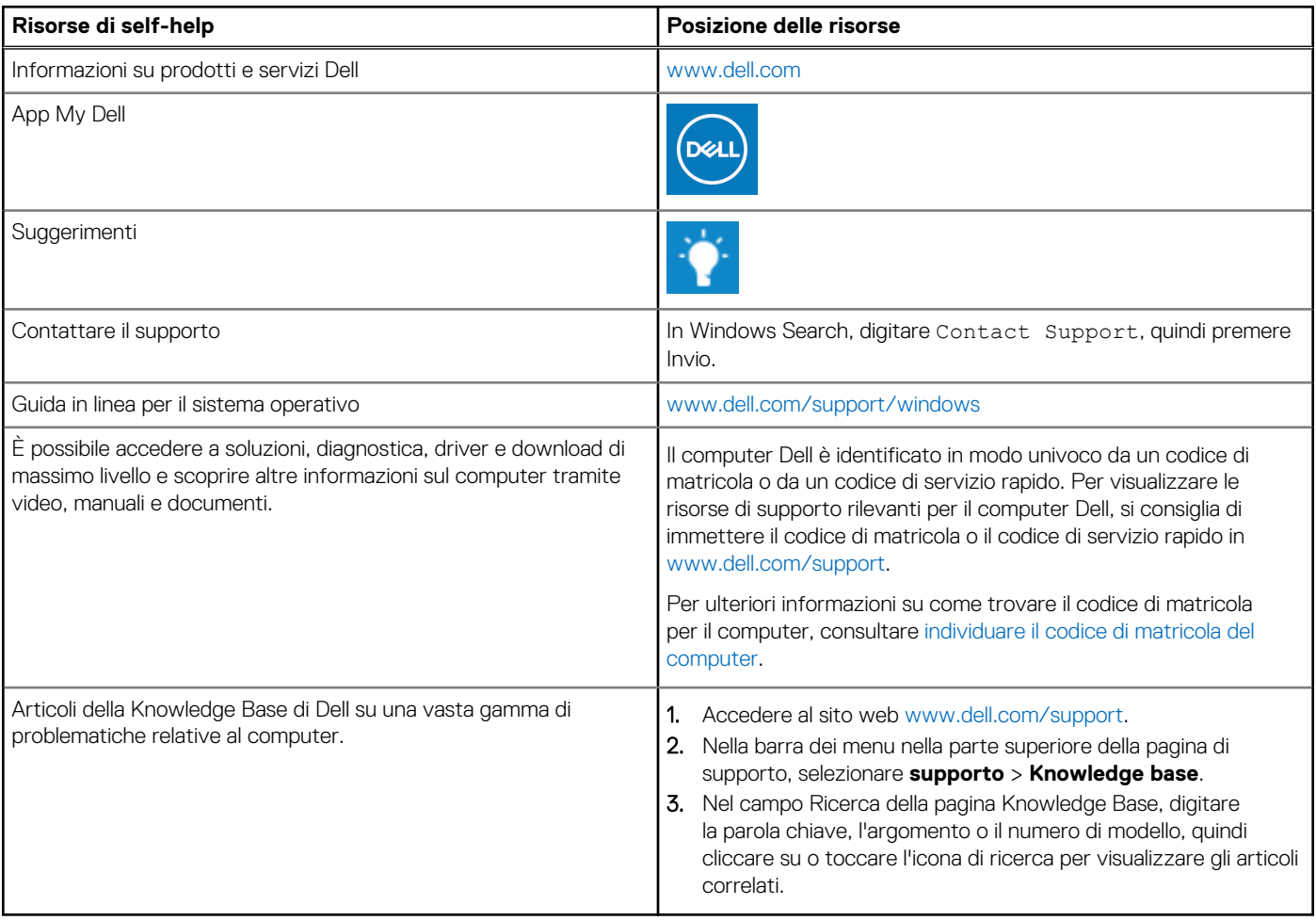

## Come contattare Dell

Per contattare Dell per problemi relativi a vendita, supporto tecnico o assistenza clienti, visitare il sito Web [www.dell.com/contactdell](https://www.dell.com/contactdell). **N.B.:** La disponibilità varia in base al Paese/all'area geografica e al prodotto,e alcuni servizi possono non essere disponibili nel proprio Paese/area geografica.

**N.B.:** Se non si dispone di una connessione Internet attiva, le informazioni di contatto sono indicate sulla fattura di acquisto, sulla distinta di imballaggio, sulla bolla o sul catalogo dei prodotti Dell.